راھنمای انتخاب واحد دانشجویان دانشگاه پیام نور انتخاب واحد دانشجویان دانشگاه پیام نور از طریق سیستم گلستان انجام خواھد شد.

دانشجویان پیام نور می توانند با مراجعه به سیستم گلستان به آدرس reg.pnu.ac.ir مسیر:

**ثبت نام <-- عملیات ثبت نام <-- ثبت نام اصلی،**

از زمان ثبت نام و انتخاب واحد خود اطلاع پیدا کنند.

ھر دانشجو در زمان مشخصی می تواند انتخاب واحد کند. از تاریخ و ساعت مشخص شده ھر دانشجو ٧٢ ساعت فرصت دارد تا انتخاب واحد کند.

## **تعداد واحد قابل اخذ در پیام نور**

\* دانشجویان ترم آخر کارشناسی (مطابق سرفصل فقط 24واحد درسی باقیمانده داشته باشند) با معدل ترم قبل 12 به بالا مجاز به انتخاب حداکثر 24 واحد درسی می باشند.

\*دانشجویان ارشد فقط مجاز به انتخاب یک عنوان درس با پایان نامه می باشند و گرفتن درس روش تحقیق با پایان نامه ممنوع می باشد.

\*دانشجویان شیوه آموزش محور می توانند کلیه دروس را تاسقف 14واحد انتخاب نمایند.

### **مقطع کارشناسی ناپیوسته و کارشناسی پیوسته**

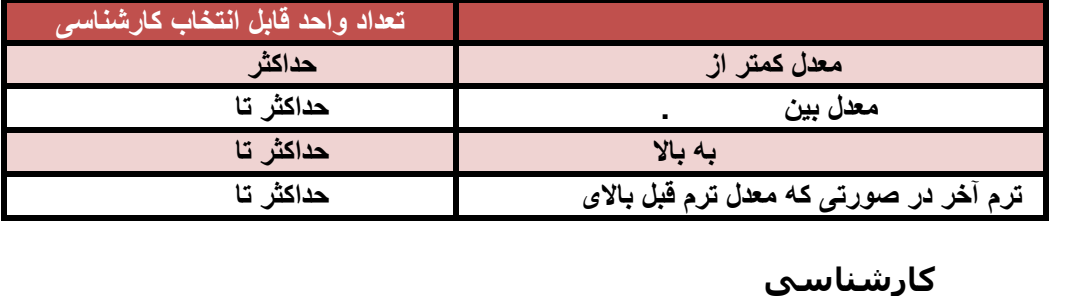

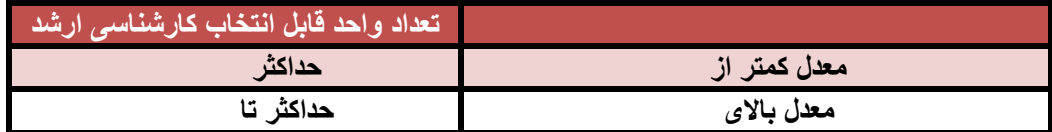

#### **پیشنیاز و ھمنیاز دروس در دانشگاه پیام نور**

\*کلیه دانشجویان موظف به رعایت پیش نیاز و همنیاز دروس براساس آخرین لیست ارائه دروس می باشند توجه داشته باشید در سیستم گلستان تلاش شده است همه پیش نیاز ها و همنیازها برای دروس ثبت شود اما ملاک پیش نیازها آخرین لیست ارائه دروس است پس با مطالعه لیست<br>ارائه دروس خود از بوجود آمدن مشکل در آینده ییشگیری کنید .

\*در صورتی که قبلا درس پیشنیاز را رد شده اید می توانید با درس پس نیاز آن همنیاز کنید. )غیبت در امتحان این امیتاز را براي شما بوجود نمی آورد( \*دانشجویان ترم آخر اگر ترم آخر بودن آنها در سیستم ثبت شده باشد نیازي به رعایت پیش نیاز و همنیاز ندارند.

## \***نحوه برطرف کردن اخطار سر ترم شما ایجاد نشده است در سیستم گلستان پیام**

در صورتی که با پیغام سر ترم شما ایجاد نشده است مواجه شدید متاسفانه راه حلی به جز مراجعه و یا تماس با کارشناس رشته وجود ندارد ! باید به دانشگاه خود مراجعه کنید و از کارشناس رشته بخواهید تا براي شما سرترم ایجاد کنند.

# **\*انتخاب درس که امتحان آنھا در یک روز و یک ساعت برگزار می شود**

این امکان در حال حاضر فقط برای دانشجویان ترم آخر وجود دارد که این دسته از دانشجویان<br>باید حتما ترم آخر بدون آنها در سیستم ثبت شده باشد تا این امکان را داشته باشند.<br>سایر دانشجویان اگر کارشناس رشته آنها اجازه دهد می توانند ا

**نداشتن منو ثبت نام در سیستم گلستان دانشگاه پیام نور**

\*این حالت در زمان انتخاب واحد پیام نور براي دانشجویانی که بدهی شهریه دارند بوجود می

آید پس براي رفع آن فرم واریز شهریه خود را از قسمت گزارش هاي گزارش 163 دریافت کنید و نسبت به پرداخت بدهید خود اقدام کنید لازم به ذکر است معمولا حداقل ۷۲ ساعت کاری بعد از<br>یرداخت سیستم برای شما باز خواهد شد.

**\*اخطار کنترل شماره ٣۴ و کد** 

**برای برطرف کردن اخطار کنترل شماره ٣۴ در سیستم گلستان پیام نور به کارشناس رشته خود مراجعه کنید.**

**کد : شما فقط یک درس معارف در ھر ترم می توانید انتخاب کنید.**